## **ArchView - Installation**

The installation involves two parts:

- 1. The installation of VBApi.xla.
- 2. The installation of template for creation of a new workbook.

## Installation of VBApi.xla

When installing D2000 system, the file VBApi.XLA is copied to the directory D2000.exe\( \bin \). It implements a communication interface between MS Excel and D2000 System. In MS Excel, it is included into the list of add-ins, which are activated after starting MS Excel. You can include it in **Excel Options**, the item **Add-ins**. Click on Go button and select \( VBApi.xla \) file in the dialog box.

## Installation of template

It is a wider choice of templates to create a new sheet (choose File -> New in the menu).

This menu consists of the tabs that contains the templates. The tabs represents the directories that have been created in so-called *template directory*. MS Excel offers this *Template directory*, if you try to save any workbook as template (**Save as** (F12) -> a file type *template*). You have to create a subdirectory **D2000** in this directory and copy *ArchView.xlt* template. This file is on installation DVD in directory **D2000.SDK**.

The configuration of MS Excel is finished.

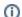

Related pages:

ArchView